# **PRENOVA IKT INFRASTRUKTURE IN METOD NJENE UPORABE ZA POTREBE USPEŠNEGA IZVAJANJA VZGOJNO-IZOBRAŽEVALNEGA IN OSTALIH DELOVNIH PROCESOV BIOTEHNIŠKEGA IZOBRAŽEVALNEGA CENTRA LJUBLJANA**

#### JOŽE PROSENIK

Biotehniški izobraževalni center Ljubljana, Gimnazija in veterinarska šola, Ljubljana, Ljubljana, Slovenija, e-pošta: joze.prosenik@bic-lj.si.

**Povzetek** V referatu sta opisani prenova in optimizacija uporabe informacijsko komunikacijsko tehnološke (IKT) infrastrukture vzgojno-izobraževalnega zavoda BIC Ljubljana. Zavod je eden večjih v Sloveniji in poleg vzgojno-izobraževalnega procesa izvaja tudi poslovne dejavnosti. IKT infrastruktura na kateri se odvija informacijska podpora delovnim procesom, predstavlja živ sistem, ki se neprestano posodablja zaradi spreminjanja potrebnih funkcionalnosti ali zmogljivosti. V prispevku so uvodoma predstavljene ugotovljene težave, ki so se pri zagotavljanju zahtevane funkcionalnosti pojavljale pred prenovo. V nadaljevanju sledi opis konkretne prenove IKT infrastrukture ter uvajanja novih metod uporabe, ki odpravi težave in pomanjkljivosti. Na koncu so opisane pridobitve in učinki izvedene prenove. Opisan primer vsebuje znanje, ki se lahko koristno prenese na druge izobraževalne inštitucije, kot tudi na gospodarske družbe.

#### **Ključne besede:**

IKT infrastruktura, strežniške storitve, preusmerjene mape, navzkrižno varnostno kopiranje, replikacija strežniških storitev, Hyper-V gruča, omrežna shramba (NAS/SAN), senčne kopije (VSS), navidezna zasebna povezava (VPN).

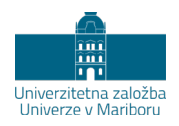

DOI https://doi.org/10.18690/978-961-286-388-3.47 ISBN 978-961-286-388-3

### **1 Uvod**

Pedagoški, upravni, poslovni in razvojni procesi izobraževalnih inštitucij že vrsto let temeljijo na podpori IKT. Pedagoški del je predvsem vezan na uporabo elektronskih učnih gradiv in informacijskih sistemov za beleženje in upravljanje dogodkov v pedagoškem procesu kot sta eAsistent, Lopolis in podobni. Upravni del poslovanja je vezan predvsem na uporabo pisarniške programske opreme poslovno informacijskih sistemov in računovodsko knjigovodskih programskih rešitev različnih zunanjih ponudnikov ter informacijsko podprtih sistemov za upravljanje šolske prehrane. Uporaba IKT v razvojnem delu pa je najmanj standardizirana in zaradi tega tudi najmanj predvidljiva s stališča zagotavljanja IKT resursov in podpore. Vsa omenjena področja so prepletena tudi z uporabo raznih spletnih aplikacij in programskih rešitev v oblaku.

Zavod BIC Ljubljana je razdeljen na štiri organizacijske enote, ki delujejo na treh lokacijah na različnih delih Ljubljane. Poleg vzgojno-izobraževalne dejavnosti Gimnazije in veterinarske šole, Živilske šole, Višje strokovne šole, ter izobraževanja odraslih v medpodjetniškem izobraževalnem centru, se na zavodu odvija tudi turistična dejavnost Centru kulinarike in turizma Kult 316, gostinska dejavnost v kavarnici Primula, pekarsko slaščičarska prodaja lastnih proizvodov v trgovini KRUHarije in CUKRnije, poslovanje šolske veterinarske ambulante, na dveh lokacijah delujeta še obrata šolske prehrane, na eni od lokacij knjigovodsko računovodski oddelek za podporo upravljanja zavoda in podobno.

Vse te dejavnosti zahtevajo informacijsko podporo, ki temelji na ustrezni infrastrukturi informacijsko komunikacijske tehnologije (IKT).

Vodstvo zavoda v sodelovanju z uporabniki, upravljalci in zunanjimi strokovnjaki s področij uvajanja in upravljanja sodobnih informacijskih tehnologij neprestano vlaga v IKT opremo in spodbuja uporabnike k učinkoviti rabi le-te. Pri tem pomembno vodilo predstavljajo priporočila strokovnih služb MIZŠ in Arnesa, kot npr. Priporočila o standardih in normativih programa Računalniško opismenjevanje in informatika MIZŠ. Hkrati upošteva specifične potrebe zavoda BIC Ljubljana in rezultate poglobljene sistemske analize obstoječega stanja ter izkušnje skrbnikov IKT iz preteklosti.

V letih 2018 in 2019 smo obstoječo IKT infrastrukturo prenovili in uvedli nove metode uporabe le-te, da bi zagotovili ustrezno funkcionalnost in odzivnost ter ustvarili pogoje za boljši nadzor in vzdrževanje sistema.

# **2 Metoda**

Najprej smo se lotili sistemske analize obstoječega stanja tako, da smo definirali zahtevane funkcionalnosti in potrebno infrastrukturo, ki lahko zagotovi definirane funkcionalnosti. Proučili smo težave uporabnikov in skrbnikov, ki so se pojavljale ob uporabi trenutne infrastrukture. Sledilo je ugotavljanje kateri elementi obstoječe IKT infrastrukture in katere metode njihove uporabe ne ustrezajo zahtevam oz. povzročajo težave. Na podlagi ugotovitev omenjene analize smo pripravili načrt prenove.

### **2.1 Funkcionalnosti, ki jih mora zagotavljati IKT oprema so naslednje:**

Pedagoški in razvojni procesi:

- − Delovne postaje za računalniške učilnice z nameščeno najnovejšo verzijo operacijskega sistema Microsoft Windows, najnovejšo verzijo programske zbirke Microsoft Office, posodobljeno prosto ali preskusno programsko opremo za potrebe izvajanja praktičnih vaj pri predmetih Informatika in računalništvo ter vaj izvedenih na računalnikih pri drugih predmetih.
- − Delovne postaje za katedre z ustrezno programsko opremo za podporo izvajanja pouka in za sprotno evidentiranje izvajanja pedagoškega procesa.
- − Delovne postaje v kabinetih in zbornici z ustrezno programsko opremo za pripravo učnih gradiv, sodelovanje uporabnikov v raznih razvojnih timih in izvajanju razvojne dejavnosti. Nastavitve teh računalnikov omogočajo tudi uporabo mrežnih tiskalnikov in multifunkcijskih naprav.

Upravni in poslovni procesi:

- − Delovne postaje v pisarnah vodstva, tajništev, strokovnih služb z ustrezno programsko opremo specifično za podporo izvajanju upravljavskih, strokovnih in razvojnih dejavnosti.
- − Delovne postaje za upravljanje in evidentiranje naročanja in obračunavanja šolske prehrane.
- − Delovne postaje z ustrezno programsko opremo za podporo poslovanju gostinskih in prodajnih dejavnosti.
- − Delovne postaje za potrebe kuhinj, hišnikov
- − Delovne postaje za potrebe poslovanja in izvajanja diagnostike ter demonstriranja izvedbe v šolski veterinarski ambulanti.

### **2.2 Posebnosti uporabe IKT v vzgojno-izobraževalni instituciji**

Narava dela v vzgojno izobraževalnem zavodu od večine uporabnikov IKT zahteva, da pogosto spreminjajo delovna mesta. Včasih gre za prehod med delovnimi mesti z isto funkcionalnostjo IKT podpore na isti lokaciji, npr.: profesor iz razreda v razred ali dijak iz enega delovnega mesta v računalniški učilnici na drugega v isti ali celo drugi računalniški učilnici. Dogaja pa se tudi, da se uporabniki premeščajo med delovnimi prostori z različno funkcionalnostjo IKT podpore kot npr.: učitelj iz razreda v kabinet ali zbornico, dijak iz računalniške učilnice v knjižnico.

Vsak uporabnik naj bi imel na vsakem delovnem mestu dostop do vseh svojih podatkov in tistih skupnih podatkov za uporabo katerih ima ustrezne pravice. Poleg tega pa naj bile nastavitve katerekoli delovne postaje ob začetku uporabe enake kot so bile na delovni postaji, ki jo je uporabljal pred tem, ob zaključku uporabe. Pri tem je pomembna zahteva, da vsi uporabniki ne smejo imeti dostopa do uporabe

vseh delovnih postaj. Zato je celotna flota osebnih računalnikov na vseh lokacijah razdeljena v dve skupini, od katerih je prva namenjena uporabi učiteljev in drugih zaposlenih, druga pa dijakom in gostom.

Določeni sta tudi dve glavni skupini uporabnikov in celo vrsto podskupin z različnimi možnostmi uporabe ter različnimi pravicami nad skupnimi podatki.

Prav tako je pomembno zagotavljanje varovanja podatkov pred izgubo zaradi raznih razlogov, kot so okvare, nepooblaščeni vdori<sup>[1](#page-4-0)</sup> ali računalniški virusi.

Vsi računalniki morajo biti med sabo povezani v krajevno računalniško omrežje in naprej v internet. Vse več uporabnikov pri svojem delu uporablja prenosne računalnike doma in na različnih lokacijah zavoda, torej tudi v prostorih kjer ožičeno računalniško omrežje ni na voljo. Še več uporabnikov uporablja druge mobilne naprave s katerimi se morajo občasno povezati v računalniško omrežje zavoda in naprej v Internet.

### **2.3 Osnovni elementi potrebne IKT infrastrukture:**

- − Osebni računalniki (namizni, prenosni in prenosni nameščeni kot namizni)
- − Prilagojeni računalniki za blagajniško poslovanje
- − Tiskalniki in naprave z možnostjo optičnega branja in razmnoževanja dokumentov
- − Strežniški računalniki
- − Omrežna shramba NAS (Network Attached Storage omrežna shramba) in/ali SAN (Storage Area Network - namensko omrežje pomnilniških naprav)
- − Zmogljivi omrežni usmerjevalniki
- − »Pametna« omrežna stikala
- − Fiksno omrežje (kombinacija optičnih in bakrenih povezav)
- − Dostopkovne točke in kontrolerji za brezžično omrežje
- − Javne ali ARNES širokopasovne povezave med lokacijami
- − Periferne enote za specifično uporabo računalnikov (projektorji, interaktivne table, interaktivni zasloni, elektronski mikroskopi, instrumentarij za kemijsko biološke analize, IP kamere za video nadzor in podobno)

Opisani elementi morajo imeti take lastnosti in biti povezani, nameščeni in nastavljeni tako, da uporabnikom zagotavljajo nemoteno opravljanje nalog, neglede na to, v katerem delovnem procesu so udeleženi.

<span id="page-4-0"></span> <sup>1</sup> Vidmar, T. Računalništvo v oblaku Ljubljana: Pasadena 2011 (str.226-228)

#### **2.4 Ugotovljene težave uporabnikov**

Vsak zaposlen in dijak je domenski uporabnik, ki se lahko prijavi v vsako delovno postajo članico iste lokalne domene. Pri tem AD (active directorij)[2](#page-5-0) nastavitve omogočajo, da se domenskemu uporabniku definira osebna mapa kreirana v neki mrežni shrambi namenjena hranjenju lastnih podatkov. Poleg tega se lahko definira pot do mrežne shrambe kjer se shranjuje t.i. uporabniški profil z vsemi osebnimi nastavitvami uporabniškega vmesnika. To pomeni, da uporabnika vsaki delovni postaji, po prijavi v domeno, pričaka isto namizje z ostalimi nastavitvami, kot ga je zapustil pri zadnji uporabi te ali katere druge delovne postaje, članice iste domene. Osebna mrežna mapa pa je namenjena temu, da ima uporabnik vse svoje podatke shranjene na enem mestu v omrežju, kar omogoča enostavnejšo uporabo, ažuriranje, varovanje in izvajanje varnostnih kopij (backup).

Za zagotavljanje navedene funkcionalnosti smo uporabili mrežno shrambo NAS, ki je imela možnost vključitve v lokalno domeno in definiranja pravic domenskim uporabnikom in skupinam le-teh na strukturi map datotečnega strežnika[3.](#page-5-1) Uporabniški profili, osebne mrežne mape in mrežne mape posameznih skupin uporabnikov so se shranjevale v to mrežno shrambo.

Sprva so stvari delovale po predvidenem scenariju, sčasoma pa so se pojavile težave. Uporabniki so bili nezadovoljni s trajanjem vsake prve prijave na novo delovno postajo, ker se ob vsaki prvi prijavi na delovni postaji kreira lokalni osebni profil v katerega se prepišejo podatki iz profila shranjenega na strežniku (ob naslednjih prijavah se le sinhronizira) in če je ta zelo velik (med 15 in 30 GB) in če temu dodamo še problem prepustnosti omrežja, ki pri izvajanju pouka zelo niha, vse delovne postaje na katedrih namreč dostopajo do strežnika predvsem ob začetku in ob koncu učne ure, lahko prijava traja zelo, zelo dolgo (več 10 minut). Veliki profili nastanejo navadno zaradi shranjevanja obsežnih večpredstavnih datotek (zbirke visoko kakovostnih fotografij, video posnetki, filmi, …) v mape, ki so del uporabniškega profila ali celo na namizje, ki ravno tako predstavlja mapo profila. Izkazalo se je, da uporabniki niso upoštevali priporočil, da naj podatke hranijo na osebno mrežno mapo, uporabniški profil pa naj ostane »lahek« torej naj vsebuje le nastavitve in

<span id="page-5-0"></span> <sup>2</sup> Krause, J. Mastering Windows Server 2016 Birmingham, UK: PACKT PUBLISHING 2016 (str. 111-116)

<span id="page-5-1"></span><sup>3</sup> Šet, A. Vzdrževanje informacijske strojne opreme, Podsmreka: PIPINOVA KNJIGA d.o.o. 2017 (str 48-50)

podatke o lastnostih uporabniškega vmesnika, z raznimi bližnjicami do podatkov shranjenih na mrežni mapi. Težava je bila delno rešena z neprestanim opozarjanjem na ravnanje uporabnikov.

Poleg težav s velikimi profili so se pojavile tudi težave, ker se mnogo uporabnikov ob prenehanju uporabe delovne postaje ni odjavilo. Tako se je dogajalo, da je bilo na delovnih postajah na nekaterih katedrih prijavljenih hkrati po pet ali šest uporabnikov. Pri povprečni zmogljivosti računalnikov je taka situacija občutno upočasnila delovanje računalnika in seveda prijavo vsakega naslednjega uporabnika.

Nadaljnjo težavo je povzročil prehod na operacijski sistem Windows 10 s svojim pogostim samodejnim posodabljanjem. V idealnih pogojih je ta funkcionalnost za vzdrževanje sistema zelo dobrodošla, v našem primeru pa je zaradi že prej opisanega ne odjavljanja in hkratnega prijavljanja uporabnikov na več delovnih postajah prihajalo do težav s sinhronizacijo uporabniških profilov in popačenja le-teh, še posebej, če je bil uporabnik prijavljen na več delovnih postajah ravno med posodabljanjem operacijskega sistema. Nekatere postaje so se posodobile malo prej, druge kasneje in ko se je uporabnik odjavil na še ne posodobljeni delovni postaji, je prišlo do popačenja profila, ki je bil že predhodno posodobljen.

Nekatere posodobitve na strežniškem operacijskem sistemu Windows Server so vplivale tudi na obnašanje mrežne shrambe NAS, na kateri je tekel Operacijski sistem LINUX, ker njegove posodobitve niso pravočasno sledile posodobitvam Windovs Server OS-a. Zato uporabniki v takih primerih niso imeli dostopa do uporabniških profilov in osebnih mrežnih map, kot tudi ne do podatkov na skupnih mrežnih mapah posameznega predmetnega področja, na katerih so shranjena e-učna gradiva in podobno. Še posebej je tak izpad prizadel upravni del uporabnikov, torej vodstvo, tajništvo in svetovalno službo, ki pri svojem delu potrebuje stalen dostop do dokumentov shranjenih v skupnih mrežnih mapah.

Vsak tak izpad je zahteval včasih veliko manualnega dela za vzpostavitev delujočega stanja. Delno smo to rešili z nekaterimi skupinskimi politikami nasilnih odjavljanj oz. ponovnih zagonov, vendar to ni rešilo težav v prav vseh situacijah.

### **2.5 Težave skrbnikov**

Strežniška oprema in mrežne shrambe so zaradi svoje relativne starosti začele predstavljati precejšnje tveganje. Ker je bilo vse več funkcionalnosti uporabe vezane na storitve strežnikov, ogromna količina podatkov pa na delovanje mrežnih shramb, bi vsak izpad katerekoli od omenjenih komponent povzročil dolgotrajni izpad delovanja informacijske podpore posameznim pedagoškim, upravljavskim, razvojnim in poslovnim procesom. Podvajanje in sinhronizacija domenskih kontrolerjev in AD strežnikov je bilo vzpostavljeno, varnostne kopije podatkov in baz podatkov je bilo zagotovljeno, vendar bi vsaka fizična okvara opreme povzročila dolgotrajno vzpostavljanje sistema pred izpadom na popravljeni oz. novi opremi. Obstoječi sistem ni imel urejenega avtomatske diagnostike in javljanja izpadov

posameznih vitalnih delov sistema zato smo skrbniki ob izpadih reagirali predvsem po principu »gašenja požara«, retroaktivno na podlagi pridobljene informacije posameznih uporabnikov, da nekaj ne deluje ali ne deluje kot bi moralo. Čas od ugotovitve vzrokov težav do rešitve je bil zaradi tega bistveno daljši kot bi lahko bil in s tem je bilo tudi nezadovoljstvo uporabnikov večje.

Proste pomnilne kapacitete mrežnih shramb so se bližale 25. odstotkom kar tudi predstavlja kritično tveganje v nepredvidenih situacijah, ko je potrebno za prenovo neke pomnilne komponente začasno prenesti vsebino na drugo komponento in jo po prenovi vrniti na prenovljeno.

Izkazalo se je tudi, da vse lokacije niso imele skladno razvrščenih delovnih postaj v ustrezne domene ponekod je bilo še mnogo delovnih postaj iz raznih razlogov nepovezanih v domeno, zato jih razne AD skupinske politike niso dosegle.

Ocenili smo tudi, da bi drugačno razvrščanje delovnih postaj in domenskih uporabnikov v domeni omogočalo boljše prilagajanje funkcionalnosti specifičnim potrebam posameznih uporabnikov.

# **3 Raziskava - Prenova in nadgradnja IKT infrastrukture ter uvajanje novih metod**

Po proučitvi vzrokov za težave smo skrbniki pripravili predlog rešitev, ki smo ga uskladili s strokovnjaki iz področja gradnje in skrbništva informacijske infrastrukture, proučili trg in potencialne dobavitelje in izbrali opremo, ki bi morala zagotavljati želeno funkcionalnost vsaj pet let.

Predlog smo predstavili vodstvu zavoda, ki je prenovo podprlo in zagotovilo sredstva za nakup opreme in namestitev sistema ter svetovalno-izobraževalne storitve za skrbnike, ki bodo sistem vzdrževali.

### **3.1 Izvedba rešitve**

Za doseganje želene funkcionalnosti je bilo potrebno nadgraditi najprej strežniško strojno opremo, ki bo zmogla opravljati zahtevane naloge.

### **3.1.1 Nakup in nadgradnja strojne opreme**

### **3.1.1.1 Za prvo lokacijo na sedežu zavoda na Ižanski cesti smo nabavili:**

2 kosa strežnik Dell PowerEdge R640 povezana v gručo

- − 2x Intel Xeon Silver 4110 2.1G, 8C/16T, 9.6GT/s , 11M Cache,
- − 4x 16GB RDIMM, 2666MT/s, Dual Rank
- − 2x 480GB SSD SATA Read Intensive 6Gbps 512n 2.5in Hot-plug Drive,

in diskovno polje Dell PV MD3800f, 16G Fibre Channel, 2U-12 drive

− 6x 8TB 7.2K RPM NLSAS 512e 3.5in Hot-plug Hard Drive, PI

### **3.1.1.2 Za drugo lokacijo na Cesti v Mestni log pa smo nabavili:**

strežnik Dell PowerEdge R740

- 2x Intel Xeon Silver 4110 2.1G, 8C/16T, 9.6GT/s, 11M Cache,
- − 4x 32GB RDIMM 2666MT/s Dual Rank
- − 4x 8TB 7.2K RPM SATA 6Gbps 512e 3.5in Hot-plug Hard Drive

strežnik Dell PowerEdge R340 (nadgrajen rabljen, ki smo ga uporabljali že prej)

- − Intel® Xeon® E-2146G 3,5 GHz, 12M predpomnilnik, 6C / 12T, turbo (80 W)
- − 2x 16 GB 2666MT / s DDR4 ECC UDIMM
- − 4x 8TB 7.2K RPM SATA 6Gbps 512e 3.5in Hot-plug Hard Drive

#### **3.1.2 Namestitev in konfiguracija programske in strojne opreme**

Ko je bila nabavljena strojna oprema je bilo potrebno:

- − Namestiti in konfigurirati štiri Windows strežnike z vsemi popravki.
- − Namestiti in konfigurirati Hyper-V[4](#page-9-0) gruče, omrežje in navidezna stikala (Hyper-V Virtual Switch).
- − Pripraviti deljeni pomnilni prostor Cluster Shared Volume (CSV) za potrebe gruče.
- − Selitev obstoječih virtualnih strežnikov na Hyper-V gručo. Testiranje delovanja avtomatičnega preklopa med strežniki.
- − Namestiti in konfigurirati DHC[P5](#page-9-1) visoko razpoložljivi servis. Preseliti konfiguracijo iz obstoječega servisa (požarni zid) in ukiniti obstoječi DHCP servis na lokacijah kjer to še ni bilo prenešeno.
- − Namestiti in konfigurirati nova virtualna strežnika za potrebe datotečnega strežnika.

<span id="page-9-0"></span> <sup>4</sup> Savill, J. Mastering Windows Server 2016 Hyper-v New Jersey, ZDA: John Wiley & Sons Inc 2016 (str. 308-326, 435-455)

<span id="page-9-1"></span><sup>5</sup> Perič Vučko, M. in Krebelj, P. Računalniška omrežja, Podsmreka: PIPINOVA KNJIGA d.o.o., 2017 (str. 103- 106)

- − Pripraviti strukture map na novih datotečnih strežnikih in pravic ter prenesti podatke iz obstoječe NAS rešitve.
- − Namestiti in konfigurirati nov virtualni strežnik za potrebe VPN ter spremeniti nastavitve požarnega zidu za potrebe VPN s testiranjem delovanja.
- − Konfigurirati skupinske politike (Group Policy) za datotečni strežnik (redirected folders) s testiranjem in prehodom v produkcijo.
- − Namestiti in konfigurirati strežnik za samodejno redno izvajanje varnostnih kopij (backup) z rešitvijo Veeam (Community Edition)
- − Namestiti in konfigurirati strežnik za spremljanje delovanja sistema (PRTG)

# **4 Zaključek: Učinki prenove IKT infrastrukture**

### **4.1 Tehnični opis pozitivnih učinkov prenove**

S sodobnejšim pristopom, uporabo MS strežniških tehnologij smo na omenjeni strojni infrastrukturi z vsemi mrežnimi rešitvami dosegli pomembne spremembe pri zagotavljanju želene funkcionalnosti sistema:

- Prehod iz roaminga profilov na preusmerjene mape (redirected folders)<sup>[6](#page-10-0)</sup>
	- o Podatki so shranjeni centralno, kar poenostavi izvajanje varnostnih kopij
	- o Čas prijave v okolje Windows se je močno skrajšal istočasno pa imajo uporabniki na vseh napravah možnost dostopati do svojih podatkov
- − Varnostno kopiranje (backup) virtualnih strežnikov za hitro vzpostavitev strežniških storitev na drugi obstoječi opremi, popravljeni ali novi strojni opremi.
- − Replikacija nekaterih virtalnih strežnikov na drugo lokacijo
- − Navzkrižno varnostno kopiranje med lokacijami za primer večjega izpada lokacije ali katastrofe.

<span id="page-10-0"></span> <sup>6</sup> https://docs.microsoft.com/en-us/windows-server/storage/folder-redirection/folder-redirection-rup-overview

<sup>-</sup> Folder Redirection, Offline Files, and Roaming User Profiles overview (Pregled preusmeritev map, datotek brez povezave in gostovanja uporabniških profilov), 17.12.2019

- − Zamenjava mrežnih shramb NAS z MS tehnologijo datotečnih strežnikov na Windows strežnikih.
- − Prenovljene strežniške storitve preko »Shadow Copy[«7](#page-11-0) tehnologije omogočajo dodatno varnost uporabniških podatkov in končnim uporabnikom omogočajo, da si sami povrnejo izgubljene / izbrisane datoteke

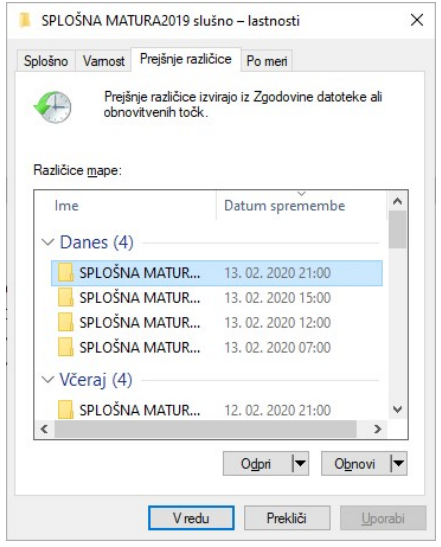

**Slika 1: Primer možnosti obnovitve mape iz predčasno avtomatsko shranjene verzije.** Vir: svoj

- − Prenovljene varne VPN[8](#page-11-1) povezave med lokacijami na MS tehnologiji.
- − Aktivno spremljanje in obveščanje skrbnikov o delovanju sistema.
	- o Sistem omogoča celo spremljanje delovanja preko mobilnega telefona / tablice

<span id="page-11-0"></span> <sup>7</sup> https://docs.microsoft.com/en-us/windows-server/storage/file-server/volume-shadow-copy-service - Volume Shadow Copy Service (Senčno kopiranje) 12.12.2019

<span id="page-11-1"></span><sup>8</sup> https://docs.microsoft.com/en-us/windows/security/identity-protection/vpn/vpn-guide - Windows 10 VPN technical guide (tehnični vodnik po VPN – navideznem zasebnem omrežju v Windows 10), 16.12.2019

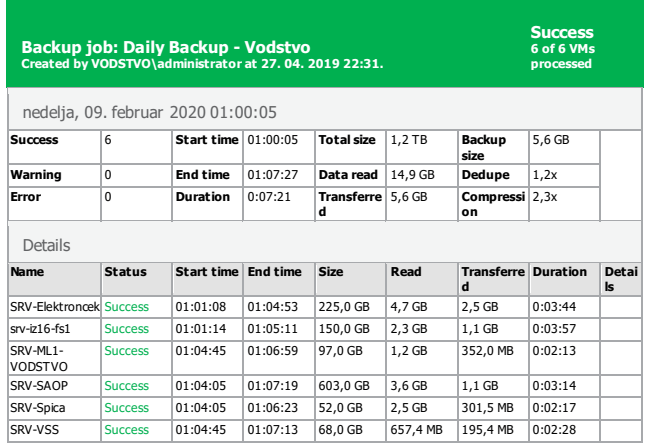

Veeam Backup & Replication 9.5.4.2753

#### **Slika 2: Dnevno poročilo varnostnega kopiranja podatkov.**

Vir: aplikacija VEEAM

• Možno je spremljanje delovanja mrežnih povezav, delovanja servisov ter celo prostega prostora na strežnikih (sistemih).

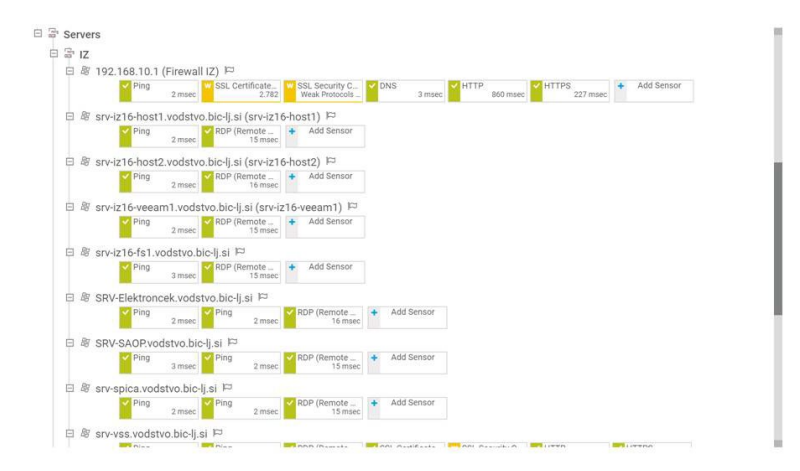

**Slika 3: Spremljanje obnašanja strežnikov.** Vir: aplikacija PRTG

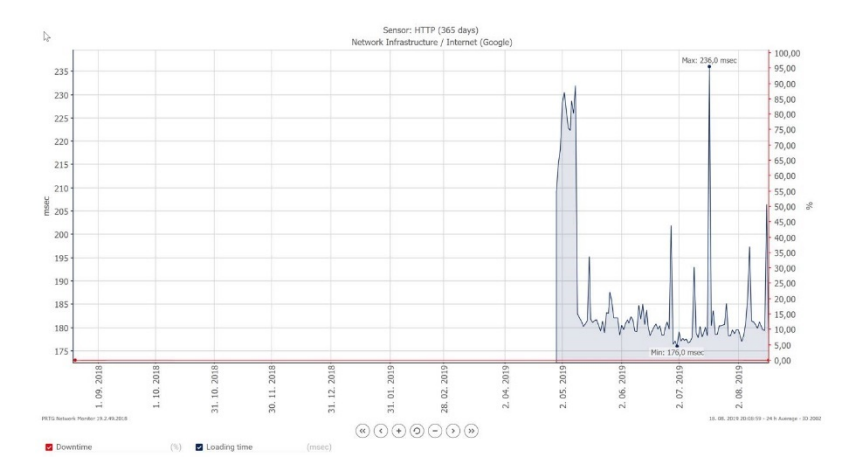

**Slika 4: Zgodovinski pregled enega monitorja. V tem primeru spremljanje dostopa do interneta (Google).** Vir: aplikacija PRTG

Velika večina storitev je zasnovana v visoko razpoložljivem načinu delovanja celo med lokacijami. V primeru večjega izpada sistema na eni lokaciji se lahko večina ključnih storitev v kratkem času prenese na drugo lokacijo.

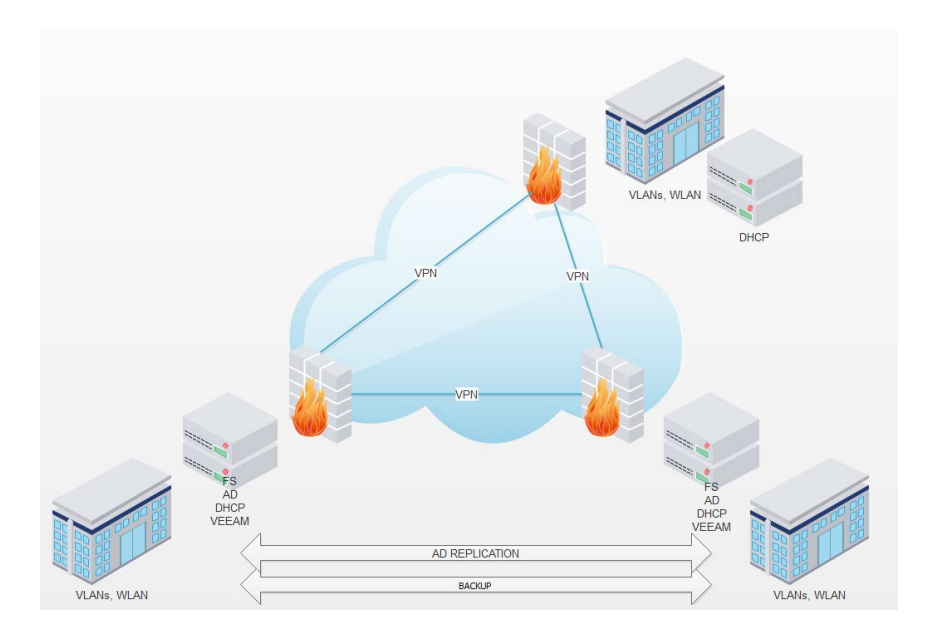

**Slika 5: Shema razprostrtega omrežja s strežniškimi postavitvami.** Vir: svoj

### **4.2 Učinki prenove za uporabnike**

### **4.2.1 Učinki prenove za učitelje**

Učitelj, ki poučuje v več razredih več različnih predmetov npr. zgodovino in geografijo hkrati pa je še tajnik maturitetne komisije na šoli, uporablja pri svojem delu več delovnih postaj: v kabinetu, na katedrih v učilnicah, v zbornici, tajništvu za splošno maturo in morda še katerega. Pri tem na računalniku v kabinetu pripravlja svoje učne ure, ustvarja ali zbira e-učna gradiva, sodeluje v razvojnem timu in pri tem hrani vse kar potrebuje za izvedbo učne ure v svojo osebno mrežno mapo, sem sodijo tudi podatki, ki jih želi imeti shranjene pa jih iz raznih razlogov ne želi deliti z drugimi.

Do vsebin na spletu ali v oblačnih shrambah, ki jih deli z zunanjim svetom si na namizju ustvari bližnjice. E-gradiva, ki jih ustvari v okviru razvojnega tima določenega predmetnega področja in so po dogovoru članov tima ali predmetnega aktiva uporabna za vse člane shrani v skupno mrežno mapo predmetnega področja.

Ko se odjavi na delovni postaji v kabinetu in se prijavi na delovni postaji v razredu ga tam pričaka popolnoma enako stanje kot ga je imel v kabinetu in ima na voljo vse vsebine, ki jih je pripravil. Jasno ima tudi hipni dostop do spletnih rešitev kot so spletne učilnice ali eAsistent in vseh pomembnih programskih orodij za ad-hock uporabo e-vsebin in interaktivnih tabel.

Vsebino dogajanja na interaktivni tabli lahko takoj shrani v spletno učilnico, v svojo osebno mapo ali jo posreduje prek e-pošte dijakom na razredni ali osebne elektronske naslove. Ko se poda v tajništvo mature se prijavi z istim uporabniškim imenom vendar se mu na zaslonu pojavi stanje, ki je prilagojeno opravilom povezanim z upravljanjem mature. Ko želi v zbornici pokomentirati s kolegom vsebine shranjene v skupni mapi predmetnega področja, pa ima spet na voljo stanje, ki ga je nazadnje zapustil v kabinetu ali na katedru.

### **4.2.2 Učinki prenove za dijake/študente**

Dijak ima na delovni postaji vedno dostop le do svojih podatkov in lastnih nastavitev profila, te pa so enake na katerikoli postaji na katero se prijavi, torej v katerikoli računalniški učilnici ali knjižnici. Če se mu zgodi, da določeno datoteko pomotoma pobriše ima na voljo obnovitev datoteke iz varnostne kopije za več verzij nazaj.

### **4.2.3 Učinki prenove za ravnatelje**

Ravnatelj ima svoje nastavitve na voljo na vseh računalnikih, ki so namenjeni vodstvu. V pisarnah, tajništvu, svetovalni službi, arhivu. Na vseh omenjenih delovnih postajah pa lahko dostopa do podatkov v svoji osebni mrežni mapi ali do skupinskih mrežnih map na katerih so shranjeni podatki, ki jih potrebuje pri raznih vodstvenih nalogah in jih deli z drugimi sodelavci v vodstvu.

### **4.2.4 Učinki prenove za skrbnike**

Skrbnik ima nastavljene pravice dostopa do strežnikov in servisov na vseh lokacijah. Čeprav skrbi pretežno le za svoje lokacije, ob odsotnosti kolega lahko pomaga v kritičnih situacijah tudi na drugi lokaciji. Poleg tega dobiva skrbnik po elektronski pošti ali na zahtevo prek spleta poročila sistema samodejnega varnostnega kopiranja VEEAM in strežnika za spremljanje delovanja sistema (PRTG) na podlagi katerih lahko pravočasno ukrepa. Večino posegov v strežniške nastavitve lahko skrbnik opravi na daljavo.

### **4.2.4.1 Učinki prenove za računovodje**

Lahko opravlja svoje delo na več delovnih postajah iz katerih ima dostop do strežniških storitev in baz podatkov celotnega poslovno-informacijskega sistema, kot tudi do podatkov delovnih postaj za naročanje evidentiranje in zaračunavanje blaga ali prehrane.

#### **4.2.4.2 Izvedba rešitve Učinki prenove za vodstvo zavoda**

Vodstvo zavoda je s prenovo pridobilo zanesljivejšo IKT infrastrukturo za podporo vseh delovnih procesov z možnostjo hitrega dodajanja različnih uporabnikov z enostavnim prilagajanjem funkcionalnosti specifičnim potrebam posameznih uporabnikov. Opisana IKT infrastruktura in njene nastavitve preprečujejo dolgotrajne izpade sistema, nedostopnost ali izgubo podatkov, kar je za kvalitetno izvajanje vzgojno-izobraževalnega procesa ter ostalih poslovnih procesov nujno potrebno.

#### **Literatura**

- EKSPERT IT: Miha Pihler (Microsoft Certified Master (MCM) Active Directory in (MCM) – Exchange ter Microsoft Most Valuable Professional (MVP) – Enterprise Security )
- https://docs.microsoft.com/en-us/windows-server/storage/folder-redirection/folderredirection-rup-overview - Folder Redirection, Offline Files, and Roaming User Profiles overview (Pregled preusmeritev map, datotek brez povezave in gostovanja uporabniških profilov), 17.12.2019
- https://docs.microsoft.com/en-us/windows/security/identity-protection/vpn/vpn-guide - Windows 10 VPN technical guide (tehnični vodnik po VPN – navideznem zasebnem omrežju v Windows 10), 16.12.2019
- https://docs.microsoft.com/en-us/windows-server/storage/file-server/volume-shadowcopy-service - Volume Shadow Copy Service (Senčno kopiranje) 12.12.2019

Krause, J. Mastering Windows Server 2016 Birmingham, UK: PACKT PUBLISHING 2016

- Perič Vučko, M. in Krebelj, P. Računalniška omrežja, Podsmreka: PIPINOVA KNJIGA d.o.o. 2017
- Savill, J. Mastering Windows Server 2016 Hyper-v New Jersey, ZDA: John Wiley & Sons Inc 2016
- Šet, A. Vzdrževanje informacijske strojne opreme, Podsmreka: PIPINOVA KNJIGA d.o.o. 2017

Vidmar, T. Računalništvo v oblaku Ljubljana: Pasadena 2011.